**Semana de Calouros 2024**

## **Linux**

Aula IV

**Login: clinux2024X Senha: Clinux2024#X**

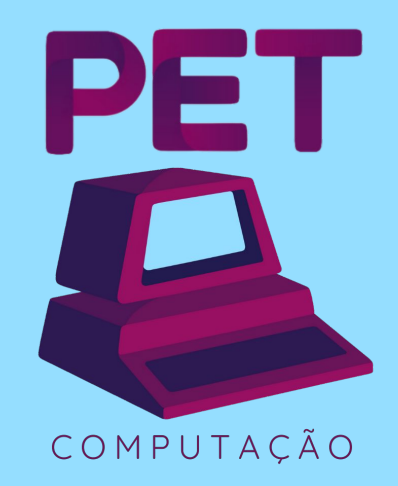

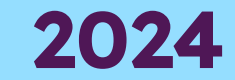

# Relembrando...

## **Comandos**

- touch atualiza data de acesso ou cria novo arquivo
- rm remove arquivo/diretório
- mv [arquivo] [destino] move arquivo/diretório
- man mostra o manual do comando
- cp copia arquivo/diretório
- less lê o arquivo de forma interativa
- cat concatena e imprime o conteúdo do arquivo
- sudo usa os poderes do super usuário

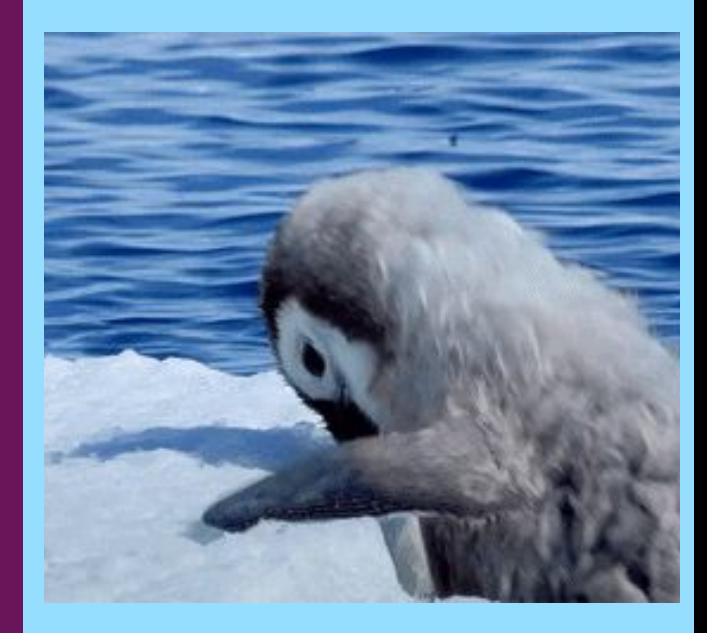

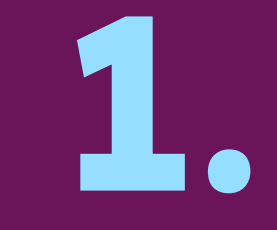

## Recomendações de programas

## **Navegadores Web**

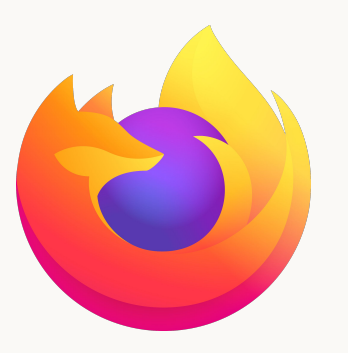

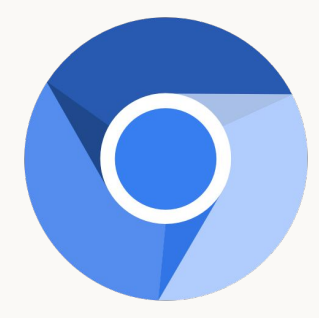

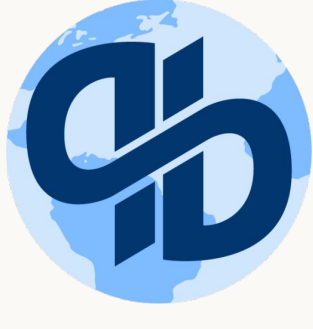

**Firefox Chromium Qutebrowser** 

## **Multimídia**

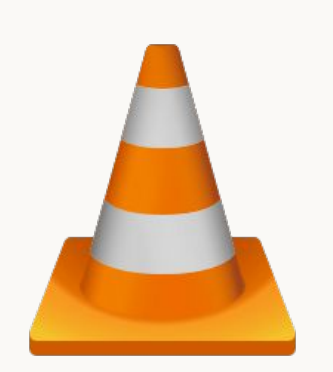

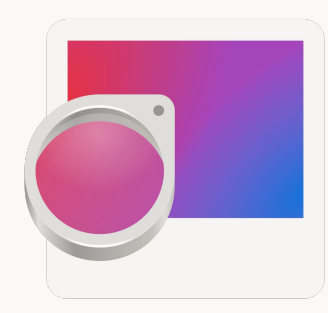

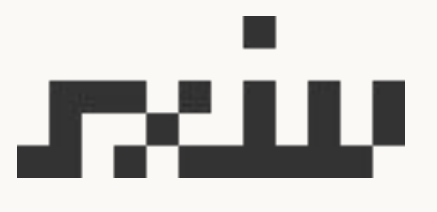

**VLC Vídeos e músicas**

**Eye of GNOME Imagens**

**sxiv Imagens**

## **Gerenciadores de arquivos**

## **LF**

**Terminal**

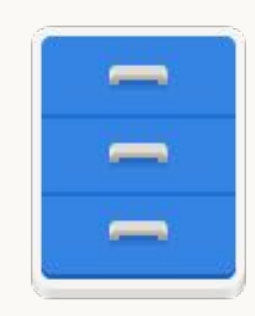

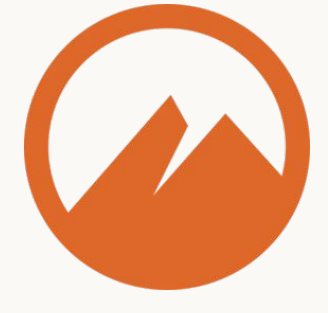

**Files for GNOME Gráfico**

**Nemo Gráfico**

## **Office** documentos, planilhas e apresentações

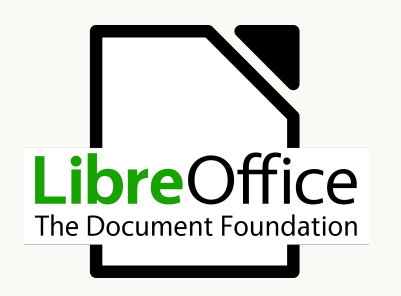

**LibreOffice WPS Google Docs** 

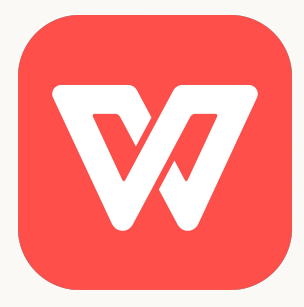

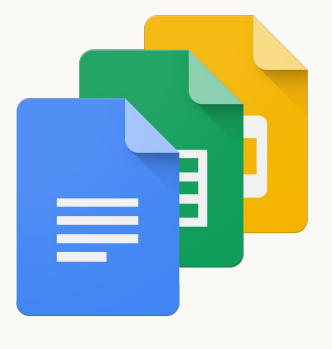

# $A\llap{1}$

## **Pesquise sobre o Latex!**

# **Lista de aplicações**

**wiki.archlinux.org/title/List\_of\_applications**

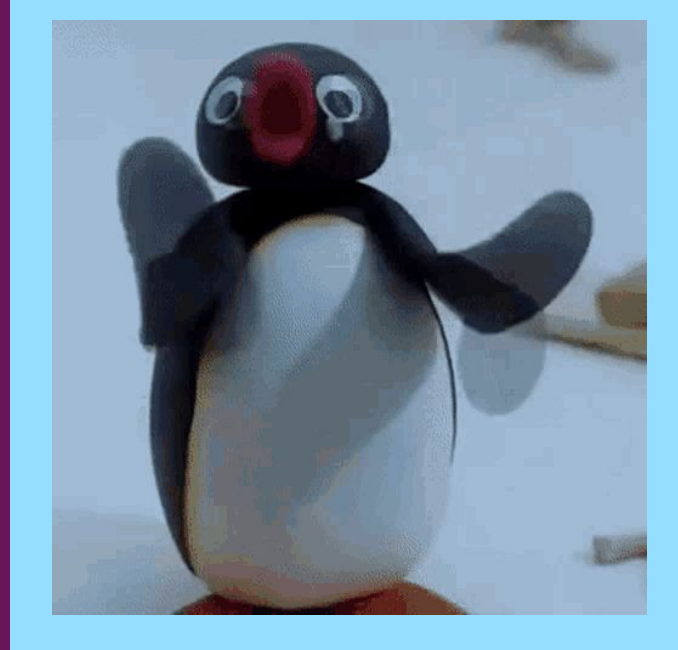

# **2.**

## Secure Shell

## **Criptografia**

- Criptografia é uma área de estudo que visa desenvolver algoritmos para **codificar mensagens** de forma que sua transmissão seja segura em qualquer meio, i.e., **apenas o destino consiga lê-la** assim como o **destinatário tenha garantia da origem** da mensagem
- Algoritmos de criptografia são utilizados nos mais diversos sistemas computacionais, e.g., sistemas **bancários, https e ssh**
- Pesquise sobre criptografia simétrica e assimétrica

#### **ssh s**ecure **sh**ell

- O Secure Shell é um protocolo de rede criptografado, sendo seguro para utilizar em redes públicas (não seguras)
- É um protocolo TCP/IP na camada de aplicação, i.e., a mais alta
- Com o **ssh**, é possível fazer login em uma máquina remota, assim, tendo **acesso a um shell** naquele computador
- Utiliza a criptografia de chave pública, um algoritmo **assimétrico**
- Além de abrir um **shell em máquinas remotas**, é possível, também, mover arquivos entre os computadores
- <sup>●</sup> Pesquise sobre o OpenSSH e criptografia de chave pública

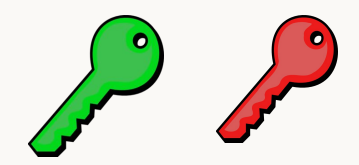

- Uma chave pode ser aplicada numa mensagem, transformando ela numa mensagem criptografada (ex: olá mundo -> ahsdhajjnwbjb1io2ji0wvevji0ih0)
- Para recuperar a mensagem original, é preciso aplicar uma outra chave, que faz o processo reverso (descriptografia)
- Na criptografia de chave pública, cada pessoa tem duas chaves: uma **chave pública** (pode ser divulgada) e uma **chave privada** (deve ser guardada em segredo)
- Essas chaves fazem o **processo reverso da outra**: se aplicarmos a chave privada da pessoa numa mensagem criptografada com a chave pública dela, conseguimos recuperar a mensagem original, e vice-versa

● Utilização para assinar mensagens

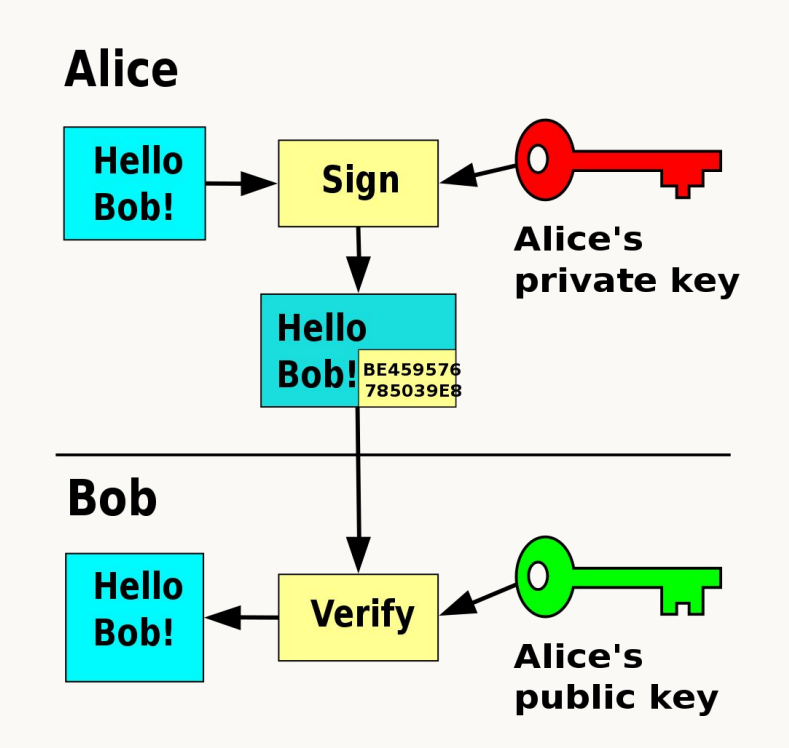

● Utilização para criptografar mensagens

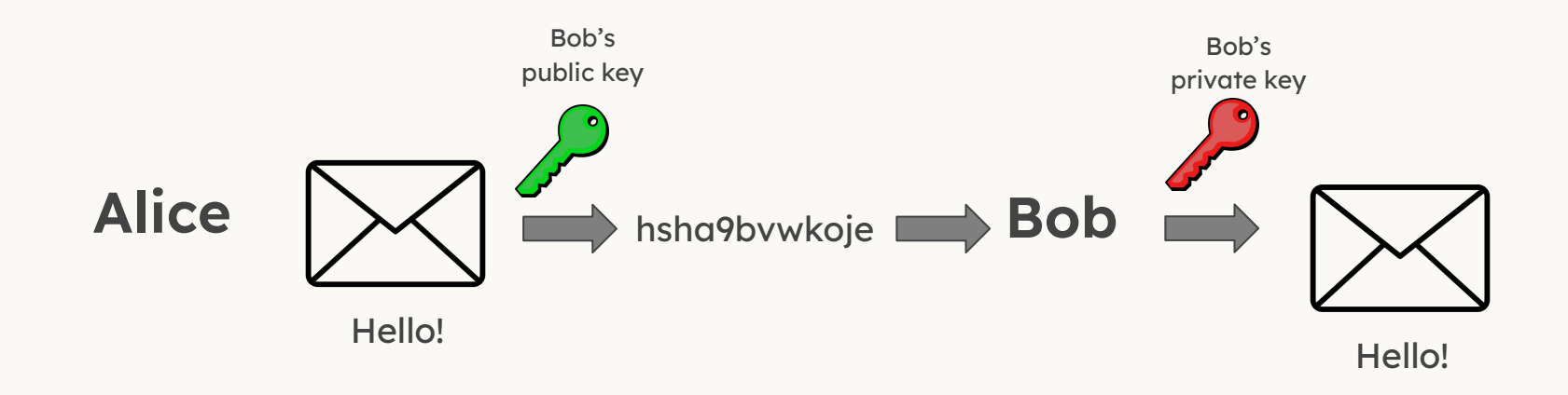

● Utilização para criptografar e assinar mensagens

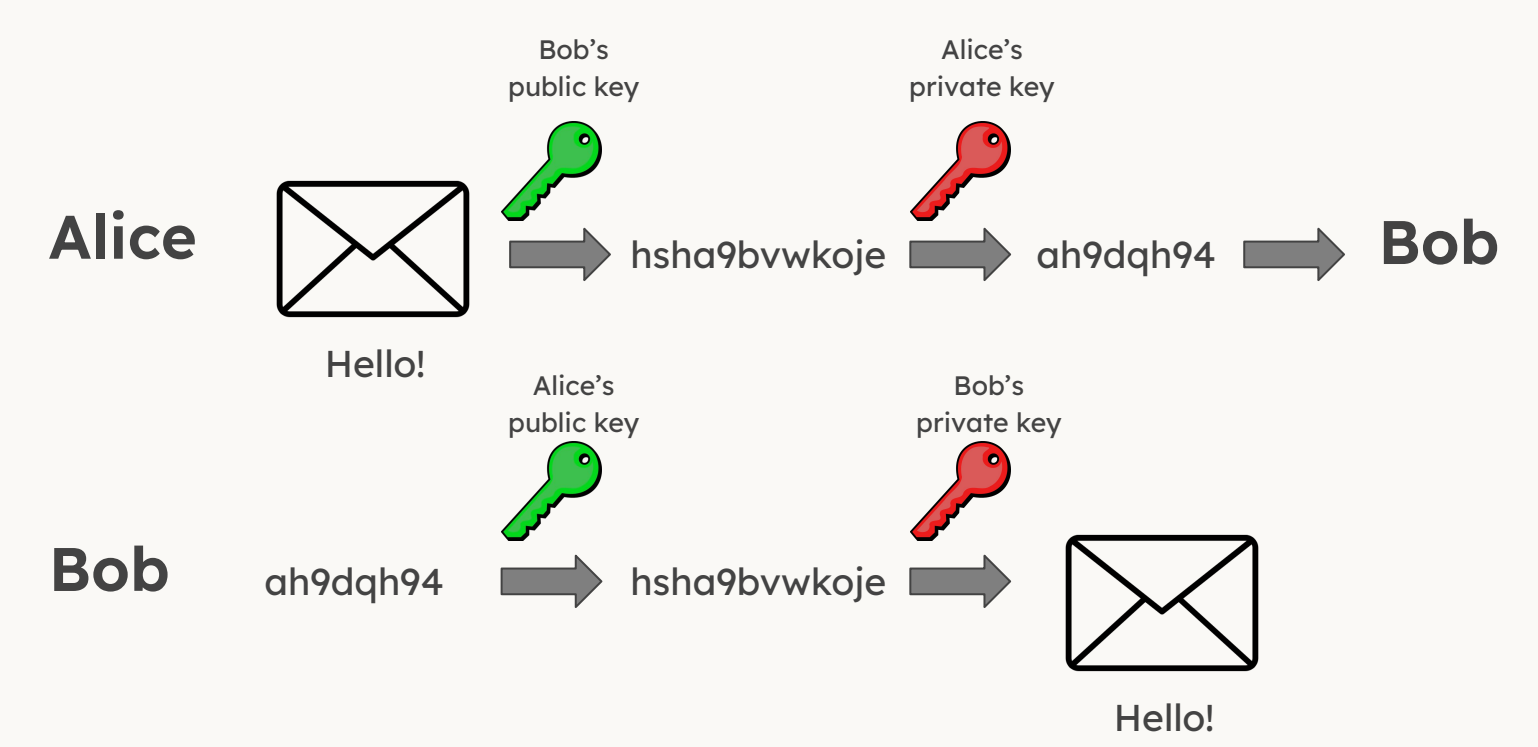

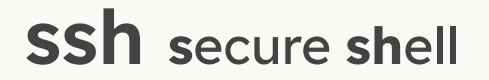

- A partir de uma shell local, cria outra shell em outra máquina de forma **remota**
	- comando: ssh <user>@<endereço>
	- conecta na porta 22 (TCP)

#### fontoura@nerv:~\$ ssh vfa20@ssh.inf.ufpr.br

- As principais máquinas do DInf
	- macalan servidora de uso geral
	- orval servidora para processamento que utiliza muitos recursos
	- cpu1 e cpu2 servidoras para processamento genérico

### **Primeiro acesso**

fontoura@hubble:~\$ ssh vfa20@ssh.inf.ufpr.br The authenticity of host 'ssh.inf.ufpr.br (2801:82:80ff:8001:216:3eff:fe79:6)' can't be established. ED25519 key fingerprint is SHA256:2CbvJkwBpGBPMN3FSO1h0lpbSIEUJiFA5sCPuYp04/M. This key is not known by any other names Are you sure you want to continue connecting (yes/no/[fingerprint])? yes Warning: Permanently added 'ssh.inf.ufpr.br' (ED25519) to the list of known hosts. vfa20@ssh.inf.ufpr.br's password: Linux macalan 6.1.0-0.deb11.7-amd64 #1 SMP PREEMPT DYNAMIC Debian 6.1.20-2~bpo11+1 (2023-04-23) x86 64 macalan (alias ssh) tem poucos recursos de memória e processadores, com limites rígidos de processos, memória e arquivos abertos. \*\*\* NÃO DEVE SER USADA PARA PROCESSAMENTO \*\*\* Esta máquina deve ser usada apenas como acesso a outras servidoras. Use uma das máquinas abaixo para processamento. Servidoras virtuais:  $CDU1$  $CDU<sub>2</sub>$ Servidoras físicas: zara (16 cores, 120GB RAM) Servidoras físicas, com GPUs: orval  $(2x$  GTX 750 Ti) Para usar CUDA. execute: export PATH=\$PATH:/usr/local/cuda/bin Servidoras de uso exclusivo: fradim: exclusiva para professores mumm: exclusiva para C3SL Last login: Thu Nov 30 19:29:19 2023 from 2001:1284:f502:5b8f:d100:94b8:8c7:37f2

 $v$ fa20@macalan:~\$

#### **scp s**ecure file **c**o**p**<sup>y</sup>

#### Copia um arquivo local para uma máquina remota

○ comando: scp <arquivo> <user>@<endereço>:<caminho>

- Copia um arquivo remoto para a máquina local
	- comando: scp <user>@<endereço>:<caminhoDoArquivo> <destinoLocal>

Busque usar caminhos absolutos ao executar o scp, vai te evitar problemas

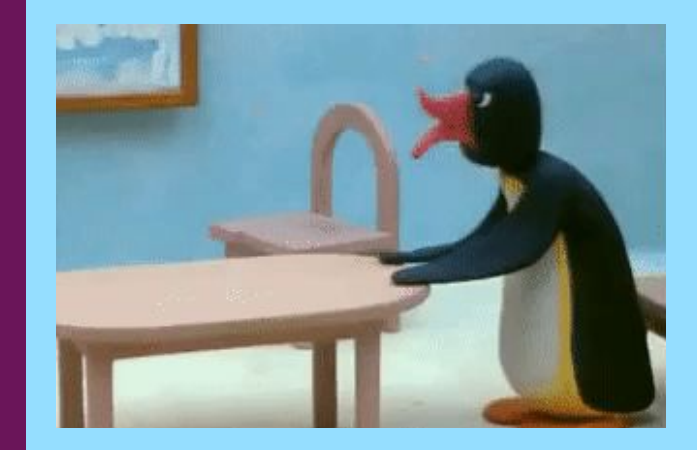

## Configuração do SSH

**3.**

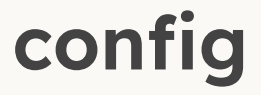

- Pode-se criar o arquivo ~/.ssh/config, contendo **configurações gerais** ou para **determinados hosts**
- Por exemplo, caso você tenha que dar **ssh na máquina** com IP 200.17.202.3, é possível adicionar um **alias**, para que **não seja necessário digitar o IP** em toda conexão
- No DInf, para acessar **qualquer uma das máquinas** dos labs é necessário antes **acessar a macalan**
- Para contornar isso, é possível descrever uma máquina do lab no arquivo config, adicionando um **ProxyJump na macalan**, desta forma, irá automaticamente se conectar à maquina desejada

## config

david@dsbd cat .ssh/config  $\sim$ Host \* SetEnv TERM=xterm-256color Host macalan HostName macalan.c3sl.ufpr.br User dlpg21 Host pcdolab HostName h10 User dlpg21 ProxyJump macalan

## **authorized\_keys**

- Pode-se adicionar uma lista de **chaves públicas** permitidas no host em ~/.ssh/authorized\_keys
- Assim, ao utilizar o ssh no host utilizando o par de chaves cuja **pública** está no authorized\_keys do **destino**, não será necessário digitar a senha do usuário, apenas a passphrase da chave privada, **se houver**

# **Exercício surpresa!!**

- **O que estes comandos fazem?**
	- **○ sudo apt install curl**
	- **○ chmod g+r -R <dir>/**
	- **○ rm {1..10}**
	- **○ tar -czvf <dir>.tar.gz <dir>/**

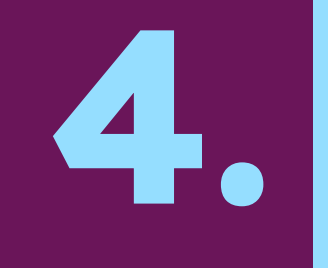

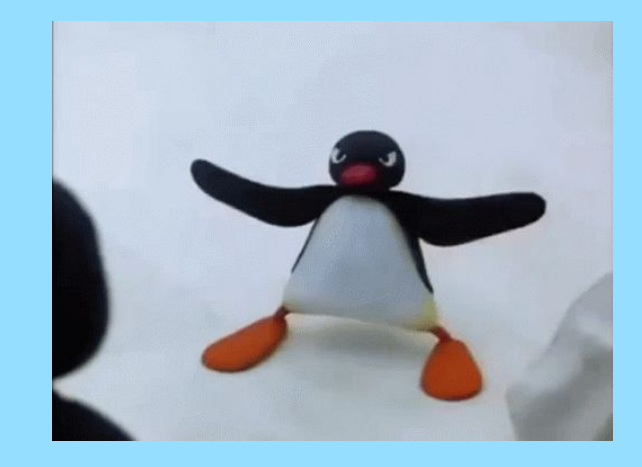

● Para criar um par de chaves (pública e privada) ssh, utiliza-se o comando ssh-keygen

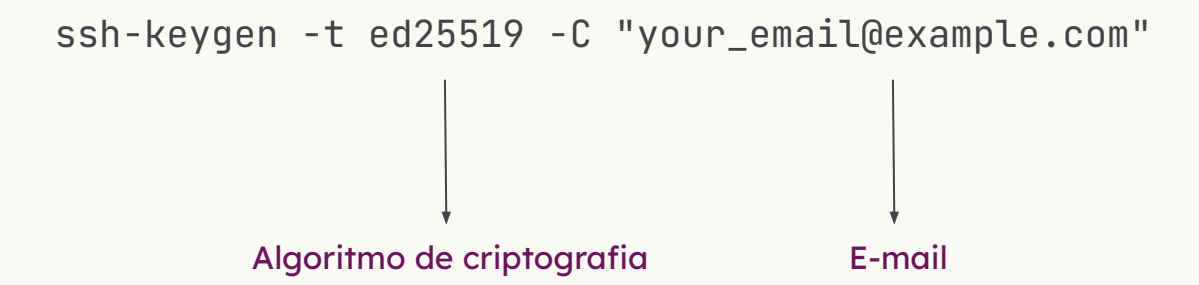

```
dlpg21@macalan:~$ ssh-keygen -t ed25519 -C "dlpg21@inf.ufpr.br"
Generating public/private ed25519 key pair.
Enter file in which to save the key (/home/bcc/dlpg21/.ssh/id_ed25519):
Enter passphrase (empty for no passphrase):
Enter same passphrase again:
Your identification has been saved in /home/bcc/dlpg21/.ssh/id_ed25519
Your public key has been saved in /home/bcc/dlpg21/.ssh/id_ed25519.pub
The key fingerprint is:
SHA256:gOZNZGHEl0OAiWV5FxnM6+tseKWZ58pJ3aZZ2UANx/o dlpg21@inf.ufpr.br
The key's randomart image is:
+--[ED25519 256]--+
   00*B*+2 ...
   +(-6) 0 +(-1)0.000...0 \quad 0 \quad \ldots \quad \ldots\cdot \cdot \cdot \cdot \cdot\ldots +E...*. = .
       .HB. . =+***+[SHA256]-----+
```
- Os arquivos das chaves serão criados no diretório ~/.ssh **por padrão**, com a chave pública possuindo a terminação ".pub"
- A **chave privada** deve ser **guardada com segurança**, caso uma pessoa tenha acesso a ela e esta não foi encriptada com uma passphrase, poderá utilizá-la para acessar máquinas que não deveria
- Se foi encriptada, é preciso saber a passphrase para usá-la

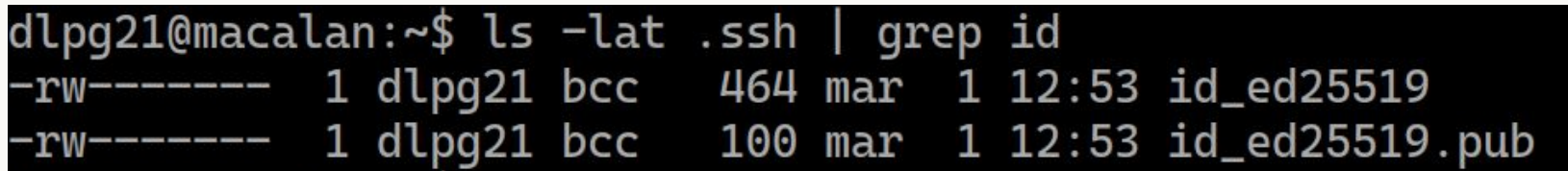

Exemplo de conteúdo das chaves pública e privada, respectivamente

dlpg21@macalan:~\$ cat .ssh/id\_ed25519.pub ssh-ed25519 AAAAC3NzaC1lZDI1NTE5AAAAIJuQM2w4ha1Kp9yerD6iDFzU4THAdHl6NrjdXZ2sPlEm dlpg21@inf.ufpr.br dlpg21@macalan:~\$ cat .ssh/id\_ed25519 -BEGIN OPENSSH PRIVATE KEY----b3BlbnNzaC1rZXktdjEAAAAACmFlczI1Ni1jdHIAAAAGYmNyeXB0AAAAGAAAABBdHU7lzi M40QVNRycY9mGyAAAAEAAAAAEAAAAzAAAAC3NzaC1lZDI1NTE5AAAAIJuQM2w4ha1Kp9ye rD6iDFzU4THAdHl6NrjdXZ2sPlEmAAAAoBH49FfijGZP3/HSOOjydHBEoCT1jKreKECafT NyARvWSpEmAVxsRctJMUgkwPVNoIQlHIxVf78NDvOELUbAVQB/K21my316oRENEQq8FTgr Icn6G4s+EagR6SQm+LjaCyvT8riQ7WmbnYW85FDii/Q1n3YE3nJ/1zG9XLUNrsMhH/FynB 1WdgOXcayl52y0LEPBPjdi0KLwg0DxaLXZCB8= --END OPENSSH PRIVATE KEY-----

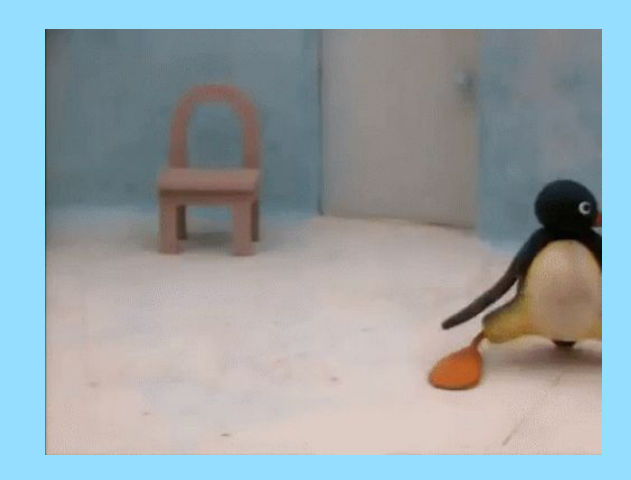

# 5.

## sshfs

### **mount & umount**

- **Monta dispositivos** (USB, HD externo, etc.) em um diretório para poder acessar os arquivos
- Lembre-se, os dispositivos são **representados como arquivos** em /dev
- Ex:
	- mkdir pendrive && mount /dev/sda1 pendrive
- Geralmente, os SOs **montam automaticamente**
- Após a utilização, por segurança, deve-se **desmontar o dispositivo**
- Ex:
	- umount pendrive && rmdir pendrive

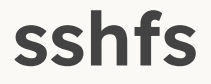

- Monta diretórios remotos de outras máquinas na máquina local
	- comando: sshfs <user>@<endereço>:<caminhoRemoto> <diretórioAlvo>

- Use fusermount para desmontar o diretório
	- comando: fusermount -u <diretoŕio>

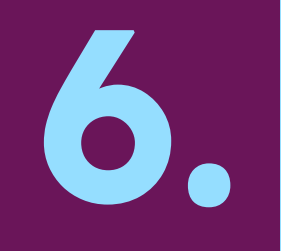

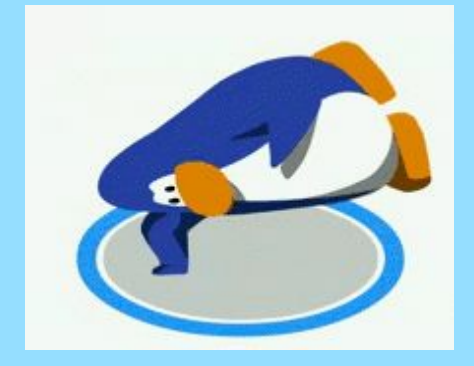

## Comandos legais do ssh

## **Comandos utilizados durante o ssh**

- whoami mostra o nome do usuário no sistema
- hostname mostrg o nome do sistema
- who mostra quem mais está conectado no sistema
- finger mostra os detalhes de um usuário no sistema

# Exercício surpresa!!

- O que estes comandos fazem?  $\bullet$ 
	- $\circ$  rm ./\*.csv
	- $\circ$  ls -l | grep ^d | awk '{print \$NF}'
	- **O** less <arquivoDeTexto>
	- du -hc <dir>

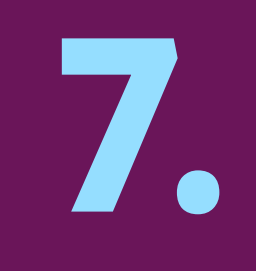

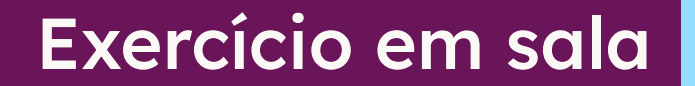

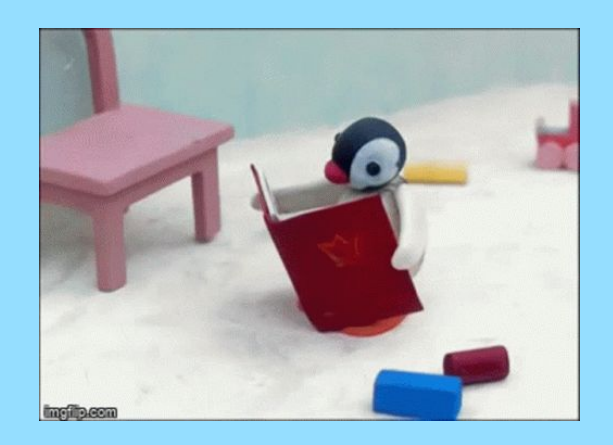

## **Exercício**

- 1. Crie um arquivo com o nome da sua máquina (ex: h10) na sua home
- 2. Dê permissão de leitura para os outros usuários (man chmod)
- 3. Use scp para copiar o arquivo gerado da máquina do colega ao lado
- 4. Copie o arquivo para a máquina do colega ao lado usando SCP

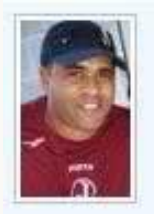

Edigool \*9\*: Cuidado com as palavras, já esta rastreado.

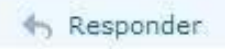

# Exercício

\$ wget https://www.inf.ufpr.br/dlpg21/linux/misterio.tar.gz \$ tar -xvf misterio.tar.gz

## Avalie a aula forms.gle/HW79o4aqmBqwEXdf7

Conta como presença!

# **Obrigado!**

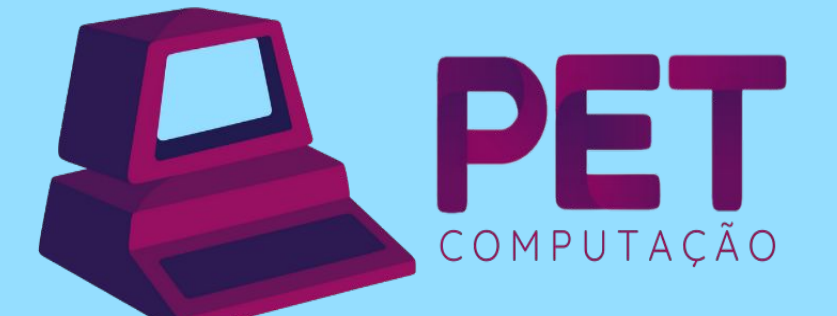

pet.inf.ufpr.br pet@inf.ufpr.br @petcompufpr